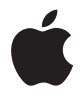

# **AirPort Extreme**

**Käyttöönottoopas**

# **Sisältö**

- **Luku 1: Alkutoimet**
- **Luku 2: AirPort Extreme -verkot**
- AirPort Extremen käyttö laajakaistaisen internet-yhteyden kanssa
- AirPort Extremen käyttö USB-kirjoittimen jakamiseen
- AirPort Extremen käyttö USB-kovalevyn jakamiseen
- AirPort Extremen käyttö AirPort-verkon kanssa
- **Luku 3: AirPort Extremen käyttöönotto**
- **Luku 4: Vinkkejä ja vianetsintää**
- **Luku 5: Lisätietoja, huolto ja tuki**
- **Liite: AirPort Extremen tekniset tiedot**

# <span id="page-2-0"></span>**<sup>1</sup> Alkutoimet**

# **1**

# Onnittelut AirPort Extremen ostosta. Alkuun pääset lukemalla tämän oppaan.

AirPort Extremen perustana on Institute of Electrical and Electronics Engineersin (IEEE) 802.11n-määrittelyehdotus ja se tarjoaa paremman suorituskyvyn ja kantomatkan kuin edelliset IEEE 802.11 -standardit. AirPort Extreme on yhteensopiva tietokoneiden kanssa, jotka käyttävät 802.11b-, 802.11g- tai 802.11a-standardeja.

AirPort Extremellä voidaan:

- luoda langaton verkko kotona, muodostaa sitten yhteys internetiin ja jakaa yhteys useiden tietokoneiden kanssa samanaikaisesti. Koko perhe tai toimisto voi olla yhteydessä internetiin samaan aikaan.
- Â liittää AirPort Extreme ethernet-verkkoon. Langattomilla ominaisuuksilla varustetut Macintosh- tai Windows XP -tietokoneet voivat käyttää koko verkkoa ilman kaapeliliitäntää.
- Â liittää USB-kirjoitin AirPort Extremeen. Kaikki AirPort-verkossa olevat yhteensopivat tietokoneet (niin langattomat kuin johdoilla liitetytkin) voivat tulostaa siihen.
- liittää USB-kovalevy AirPort Extremeen. Kaikki AirPort-verkossa olevat yhteensopivat tietokoneet (niin langattomat kuin johdoilla liitetytkin) pääsevät käsiksi kovalevyn tietoihin.
- Â liittää USB-keskitin AirPort Extremeen ja liittää siihen monia USB-laitteita (kuten kirjoittimia ja kovalevyjä) ja tarjota niiden käyttömahdollisuus kaikille verkon tietokoneille.

# **Tietoja AirPort Extremestä**

AirPort Extremen taustapuolella on viisi porttia:

- Yksi 10/100 ethernet Wide Area Network (WAN) -portti (:: ) DSL- tai kaapelimodeemin liittämiseen tai valmiiseen ethernet-verkkoon kytkeytymiseen
- Kolme 10/100 ethernet Local Area Network (LAN) -porttia ( $\leftrightarrow$ ) ethernet-laitteiden kuten kirjoittimien tai tietokoneiden liittämiseen tai valmiiseen ethernet-verkkoon kytkeytymiseen
- Yksi USB-portti ( $\dot{\psi}$ ) yhteensopivan USB-kirjoittimen, -kovalevyn tai -keskittimen liittämiseen

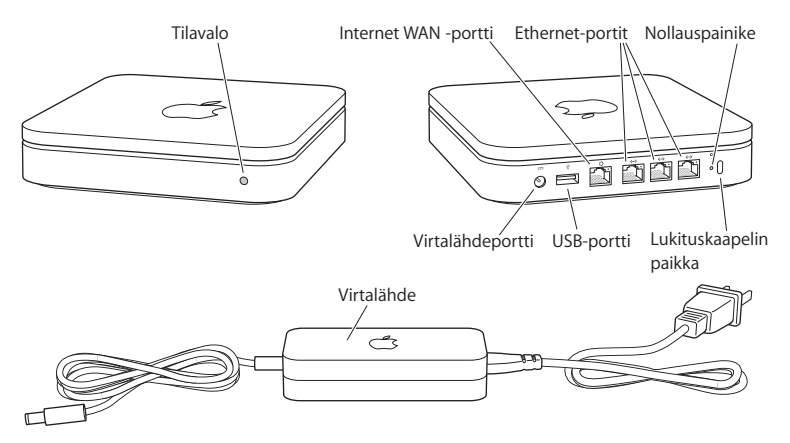

Porttien vieressä on nollauspainike, jota käytetään AirPort Extremen vianmääritykseen. AirPort Extremen etupuolella oleva merkkivalo näyttää laitteen sen hetkisen tilan.

#### **Luku 1** Alkutoimet **5**

# **Tietoja AirPort-ohjelmistosta**

AirPort Extreme toimii AirPort Extreme -CD:llä olevan AirPort-ohjelmiston kanssa.

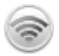

#### **AirPort-työkalu**

AirPort-työkalu auttaa AirPort Extremen asettamisessa langattoman verkon luomista, internet-yhteyden muodostamista ja USB-kirjoittimen tai -kovalevyn jakamista varten. Voit myös pidentää olemassa olevan langattoman AirPort Extreme- tai AirPort Extreme -verkon kantomatkaa lisäämällä AirPort Extremen siihen WDS:n avulla. Käytä AirPorttyökalua, kun haluat tehdä nopeasti ja helposti AirPort Extremen ja langattoman verkon asetukset.

AirPort-työkalu on myös edistynyt työkalu, jota voidaan käyttää AirPort Extreme- ja AirPort Express -tukiasemien käyttöönottoon ja hallintaan. AirPort-työkalun avulla voidaan muokata verkko-, reititys- ja turva-asetuksia ja muita lisäasetuksia.

#### Z **Valikkorivin AirPort-tilavalikko**

AirPort-tilavalikon avulla voit vaihtaa AirPort-verkkojen välillä, tarkkailla nykyisen verkon signaalin laatua, luoda tietokoneiden välisen verkon ja laittaa AirPortin päälle ja pois päältä. Tilavalikko on käytettävissä Mac OS X -tietokoneissa.

## **Mitä tarvitset alkuun pääsemiseen**

#### **Kun haluat ottaa AirPort Extremen käyttöön Macintoshin kanssa, tarvitset:**

- Macintosh-tietokoneen, jossa on AirPort- tai AirPort Extreme -kortti langatonta käyttöönottoa varten
- Macintosh-tietokoneen, joka on liitetty AirPort Extremeen ethernet-kaapelilla ethernetin kautta tapahtuvaa käyttöönottoa varten
- Mac OS X 10.4:n tai uudemman
- AirPort-työkalu 5.0:n tai uudemman.

#### **Kun haluat ottaa AirPort Extremen käyttöön Windows PC:n kanssa, tarvitset:**

- Windows-tietokoneen, jossa on 300 MHz tai nopeampi prosessori
- Windows XP Homen tai Professionalin (jossa on Service Pack 2)
- AirPort-työkalu 5:n tai uudemman.

Voit käyttää AirPort Extremeä minkä tahansa langattomin ominaisuuksin varustetun tietokoneen kanssa, joka noudattaa IEEE 802.11a-, 802.11b- ja 802.11g-standardeja, tai 802.11n-määrittelyehdotusta. Jotta voit ottaa AirPort Extremen käyttöön, tietokoneesi on täytettävä edellä luetellut vaatimukset.

Asenna CD-levyllä tullut AirPort-ohjelmisto ja ota AirPort Extreme ja langaton AirPortverkko käyttöön seuraavilla sivuilla annettujen ohjeiden avulla.

## **AirPort Extremen liittäminen**

Ennen kuin liität AirPort Extremen, liitä sopivat kaapelit portteihin, joita haluat käyttää:

- DSL- tai kaapelimodeemiin liitetty ethernet-kaapeli (jos haluat ottaa internetyhteyden) ethernet (WAN) -porttiin (∷)
- USB-porttiin ( $\Psi$ ) ja yhteensopivaan USB-kirjoittimeen (jos aiot tulostaa USBkirjoittimelle), USB-kovalevyyn tai USB-keskittimeen liitetty USB-kaapeli
- Ethernet LAN -portteihin (<-->) kaikki ethernet-laitteet

Kun olet liittänyt kaikkien niiden laitteiden kaapelit, joita haluat käyttää, kiinnitä virtapistokesovitin ja liitä AirPort Extreme seinään. Laitteessa ei ole virtakatkaisijaa.

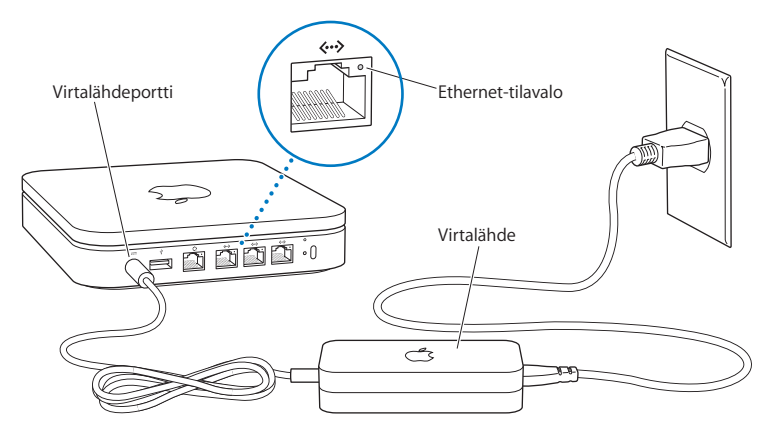

*Tärkeää:* Käytä vain AirPort Extremen mukana tullutta virtalähdettä.

Kun liität AirPort Extremen pistorasiaan, tilavalo välkkyy vihreänä sekunnin verran ja palaa sitten keltaisena käynnistymisen ajan. Kun laite on käynnistynyt kokonaan, tilavalo välkkyy keltaisena. Valo palaa tasaisen vihreänä, kun asetukset on tehty ja laite on yhteydessä internetiin tai verkkoon.

Kun liität ethernet-kaapeleita ethernet LAN -portteihin («»), porttien yläpuolella olevat valot palavat tasaisesti.

#### **AirPort Extremen tilan merkkivalo**

Seuraavassa taulukossa on lueteltu AirPort Extremen merkkivalot ja niiden merkitykset.

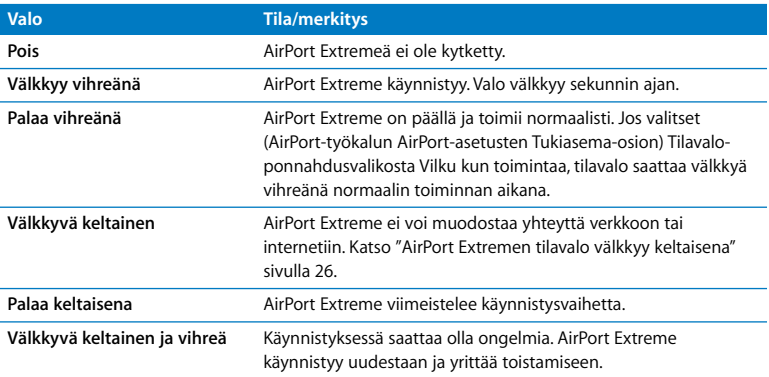

#### **Mitä seuraavaksi**

Kun olet liittänyt AirPort Extremen, aseta se toimimaan internet-yhteyden, USB-kirjoittimen tai -kovalevyn tai olemassa olevan verkon kanssa AirPort-työkalun avulla. AirPorttyökalu sijaitsee Mac OS X -tietokoneessa Ohjelmat-kansion Lisäohjelmat-kansiossa ja Windows XP -tietokoneessa kohdassa Käynnistä > Kaikki ohjelmat > AirPort.

Kohdassa ["AirPort Extreme -verkot" sivulla 10](#page-9-1) annetaan esimerkkejä tavoista, joilla voit käyttää AirPort Extremeä, ja tietoa siitä, miten se otetaan käyttöön.

# <span id="page-9-1"></span><span id="page-9-0"></span>**2 <sup>2</sup> AirPort Extreme -verkot**

# Tässä luvussa kerrotaan AirPort Extremen erilaisista käyttötavoista.

Luvussa annetaan esimerkkejä verkoista, joita voit muodostaa AirPort Extremen avulla. Mukana on kuvia ja selityksiä siitä, mitä tarvitset saadaksesi AirPort Extreme -verkon toimintakuntoon nopeasti.

Tämän oppaan [luvussa 3, "AirPort Extremen käyttöönotto", sivulla 19](#page-18-1) kerrotaan lisää AirPort-työkalun käytöstä verkon asetusten teossa.

# <span id="page-10-0"></span>AirPort Extremen käyttö laajakaistaisen internet-yhteyden kanssa

Kun asetat AirPort Extremen tarjoamaan verkko- ja internet-yhteyden, AirPort- ja AirPort Extreme -korteilla varustetut Macintosh-tietokoneet ja 802.11a-, 802.11b-, 802.11g- ja IEEE 802.11n -määrittelyehdotusta noudattavat tietokoneet voivat käyttää langatonta AirPort-yhteyttä tiedostojen jakamiseen, pelien pelaamiseen ja internet-ohjelmien kuten selaimien ja sähköpostiohjelmien käyttämiseen.

#### **Tältä se näyttää:**

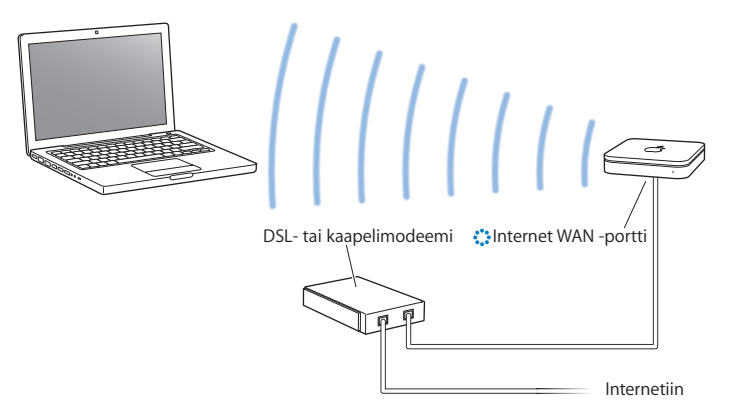

#### **Näin se otetaan käyttöön:**

- **1** Liitä DSL- tai kaapelimodeemisi AirPort Extremen ethernet WAN -porttiin ( $\ddot{\ddot{\cdot}}$ ).
- **2** Avaa AirPort-työkalu (Mac OS X -tietokoneissa Ohjelmat-kansion Lisäohjelmatkansiossa, Windows-tietokoneissa kohdassa Käynnistä > Kaikki ohjelmat > AirPort), valitse tukiasemasi ja osoita sitten Jatka.
- **3** Luo uusi verkko näytöllä näkyviä ohjeita seuraten. [\(Katso "AirPort Extremen](#page-18-1)  [käyttöönotto" sivulla 19.](#page-18-1))

AirPortia ja muita langattomia kortteja tai sovittimia käyttävät tietokoneet muodostavat internet-yhteyden AirPort Extremen kautta. Myös AirPort Extremen ethernet-portteihin liitetyt tietokoneet pääsevät verkkoon ja internetiin.

Langattomat tietokoneet ja ethernet-portteihin liitetyt tietokoneet voivat myös olla yhteydessä toisiinsa AirPort Extremen välityksellä.

# <span id="page-12-0"></span>AirPort Extremen käyttö USB-kirjoittimen jakamiseen

Kun liität USB-kirjoittimen AirPort Extremeen, kaikki verkon tietokoneet (langattomat ja johtoja käyttävät) voivat tulostaa kirjoittimelle.

#### **Tältä se näyttää:**

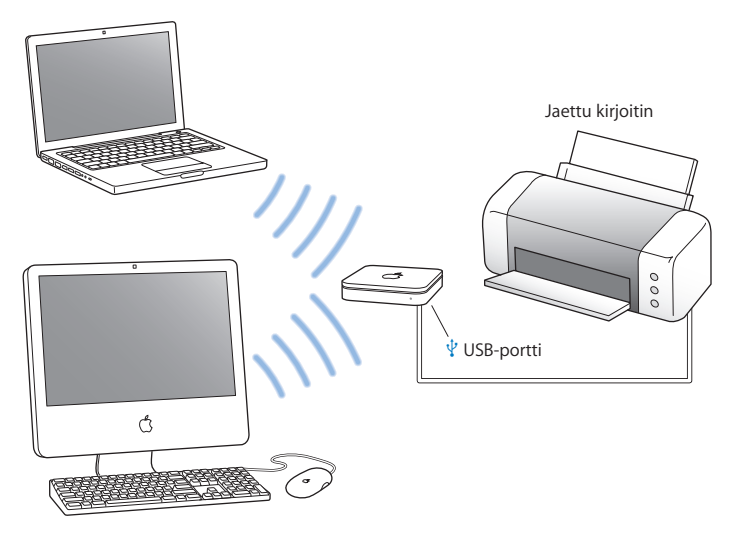

#### **Näin se otetaan käyttöön:**

- **1** Liitä kirjoitin AirPort Extremen USB-porttiin ( $\dot{\Psi}$ ) USB-kaapelilla.
- **2** Avaa AirPort-työkalu (Mac OS X -tietokoneissa Ohjelmat-kansion Lisäohjelmatkansiossa, Windows-tietokoneissa kohdassa Käynnistä > Kaikki ohjelmat > AirPort), valitse tukiasemasi ja osoita sitten Jatka.
- **3** Luo uusi verkko näytöllä näkyviä ohjeita seuraten.

#### **Tulostaminen Mac OS X 10.2.7:ää tai uudempaa käyttävältä tietokoneelta:**

- **1** Avaa Kirjoittimen asetustyökalu (sijaitsee Ohjelmat-kansion Lisäohjelmat-kansiossa).
- **2** Valitse kirjoitin luettelosta.

Jos kirjoitin ei ole luettelossa, osoita Lisää, valitse ponnahdusvalikosta Bonjour ja valitse sitten kirjoitin luettelosta.

#### **Tulostaminen Windows XP:tä käyttävältä tietokoneelta:**

- **1** Asenna AirPort Extremen mukana tulleelta CD-levyltä Bonjour for Windows.
- **2** Liitä kirjoitin näytöllä näkyviä ohjeita seuraten.

# <span id="page-14-0"></span>AirPort Extremen käyttö USB-kovalevyn jakamiseen

Kun liität USB-kovalevyn AirPort Extremeen, kaikki verkon tietokoneet (johtoja käyttävät ja langattomat) voivat käyttää, jakaa ja tallentaa kovalevyn tiedostoja.

#### **Tältä se näyttää:**

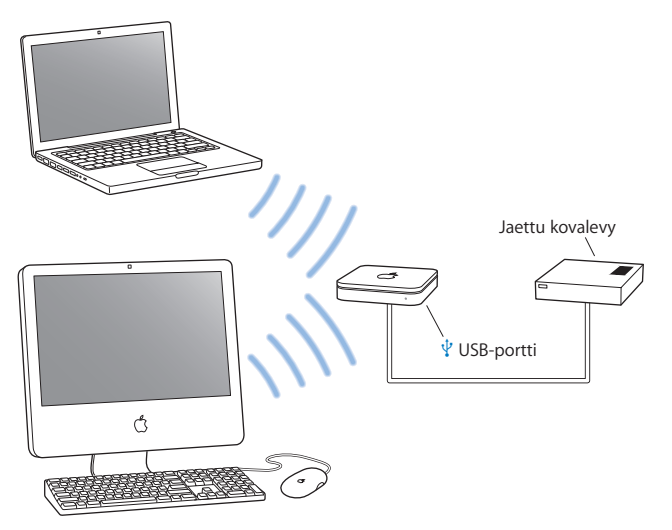

#### **Näin se otetaan käyttöön:**

- **1** Liitä kovalevy AirPort Extremen USB-porttiin ( $\dot{\psi}$ ) USB-kaapelilla.
- **2** Avaa AirPort-työkalu (Mac OS X -tietokoneissa Ohjelmat-kansion Lisäohjelmatkansiossa, Windows-tietokoneissa kohdassa Käynnistä > Kaikki ohjelmat > AirPort), valitse tukiasemasi ja osoita sitten Jatka.
- **3** Luo uusi verkko näytöllä näkyviä ohjeita seuraten.

Tietokoneet pääsevät kovalevylle jakamaan ja tallentamaan tiedostoja Mac OS X 10.4:ää tai uudempaa tai Windows XP:tä (jossa on Service Pack 2) käyttäen.

# <span id="page-16-0"></span>AirPort Extremen käyttö AirPort-verkon kanssa

Alla oleva kuva näyttää langattoman verkon, joka hyödyntää kaikkia AirPort Extremen mahdollisuuksia.

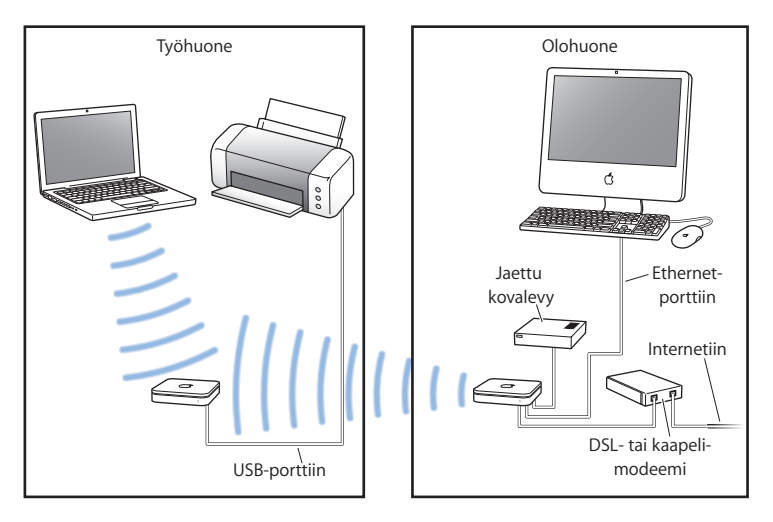

#### **Näin se otetaan käyttöön:**

- **1** Liitä kaikki laitteet, joita aiot käyttää verkossasi.
- **2** Avaa AirPort-työkalu (Mac OS X -tietokoneissa Ohjelmat-kansion Lisäohjelmatkansiossa, Windows-tietokoneissa kohdassa Käynnistä > Kaikki ohjelmat > AirPort), valitse tukiasemasi ja osoita sitten Jatka.
- **3** Ota verkko käyttöön näytöllä näkyviä ohjeita seuraten. [\(Katso "AirPort Extremen](#page-18-1)  [käyttöönotto" sivulla 19.](#page-18-1))

# <span id="page-18-1"></span><span id="page-18-0"></span>**<sup>3</sup> AirPort Extremen käyttöönotto**

# Tässä luvussa annetaan tietoja ja ohjeita siitä, miten AirPort Extreme otetaan käyttöön AirPort-työkalun avulla.

Päätä edellisen luvun kuvien avulla, missä haluat käyttää AirPort Extremeä ja mitä ominaisuuksia haluat ottaa käyttöön AirPort-verkossa. Määrittele sitten AirPort Extreme ja AirPort-verkko helposti tämän luvun ohjeiden avulla.

Tämä luku sisältää yleiskatsauksen AirPort-työkalun käyttöönottoapurin käytöstä verkon ja muiden AirPort Extremen ominaisuuksien määrittelyssä. Tarkempia langattoman verkon tietoja ja tietoja AirPort-työkalun edistyneistä ominaisuuksista annetaan Designing AirPort Extreme 802.11 Networks -dokumentissa, joka löytyy osoitteesta www.apple.com/fi/support/airport.

Voit tehdä useimmat verkon käyttöönottoon ja määrittelyyn liittyvät tehtävät AirPorttyökaluun kuuluvan käyttöönottoapurin avulla. Jos haluat tehdä lisävalintoja, valitse AirPort-työkalun Tukiasema-valikosta Manuaaliset asetukset. Katso kohta ["Lisäasetusten](#page-22-0)  [tekeminen" sivulla 23](#page-22-0).

# **AirPort-työkalun käyttäminen**

Kun haluat asettaa ja määritellä AirPort Extremen käyttämään AirPortia langattomaan verkko- ja internet-yhteyteen, käytä AirPort-työkalun käyttöönottoapuria. AirPort-työkalu asentuu tietokoneeseen, kun asennat AirPort Extreme -CD:llä olevan ohjelmiston.

#### **Macintosh-tietokoneessa, jossa on Mac OS X 10.4 tai uudempi:**

- **1** Avaa AirPort-työkalu, joka sijaitsee Ohjelmat-kansion Lisäohjelmat-kansiossa.
- **2** Valitse tukiasemasi ja osoita Jatka.
- **3** Ota AirPort Extreme ja langaton verkko käyttöön näytöllä näkyviä ohjeita seuraten.

#### **Tietokoneessa, jossa on Windows XP (ja Service Pack 2):**

- **1** Avaa kohdassa Käynnistä > Kaikki ohjelmat > AirPort oleva AirPort-työkalu.
- **2** Valitse tukiasemasi ja osoita Jatka.
- **3** Ota AirPort Extreme ja langaton verkko käyttöön näytöllä näkyviä ohjeita seuraten.

AirPort-työkalun käyttöönottoapuri kysyy joukon kysymyksiä siitä, minkä tyyppisen verkon haluat luoda ja mitä palveluja haluat ottaa käyttöön. Käyttöönottoapuri auttaa sinua syöttämään sopivat asetukset verkolle, jota olet luomassa.

Jos käytät AirPort Extremeä internet-yhteyden muodostamiseen, tarvitset laajakaistayhteyden (DSL- tai kaapelimodeemi) internet-palveluntarjoajalta tai olemassa olevaa ethernet-verkkoa käyttäen. Jos sait internet-palveluntarjoajalta tietoja (kuten kiinteän IP-osoitteen tai DHCP-asiakastunnuksen), ne on ehkä syötettävä AirPort-työkaluun. Ota nämä tiedot lähettyville, kun alat tehdä AirPort Extremen asetuksia.

# **Uuden langattoman verkon luominen**

Voit käyttää AirPort-työkalun käyttöönottoapuria uuden langattoman verkon luomiseen. Käyttöönottoapuri ohjaa sinut tarvittavien vaiheiden läpi, joita ovat mm. verkon nimeäminen ja suojaaminen salasanalla sekä muiden asetusten tekeminen.

Jos aiot jakaa USB-kirjoittimen tai USB-kovalevyn verkossasi:

- **1** Liitä kirioitin tai kovalevy AirPort Extremen USB-porttiin ( $\dot{\Psi}$ ).
- **2** Avaa AirPort-työkalu (Macintoshissa se sijaitsee Ohjelmat-kansion Lisäohjelmatkansiossa, Windows XP -tietokoneissa kohdassa Käynnistä > Kaikki ohjelmat > AirPort).
- **3** Luo uusi verkko näytöllä näkyviä ohjeita seuraten.

## **Internet-yhteyden määrittely ja jakaminen**

Jos aiot jakaa internet-yhteyden samassa verkossa olevien langattomien tai ethernetportteihin liitettyjen tietokoneiden kanssa, sinun on määriteltävä AirPort Extreme AirPort-tukiasemaksi. Tämän jälkeen tietokoneet voivat käyttää internetiä AirPortverkon kautta. Tukiasema muodostaa yhteyden internetiin ja lähettää tiedot tietokoneille AirPort-verkon avulla.

Ennen kuin käytät AirPort-työkalua tukiaseman käyttöönottoon, liitä DSL- tai kaapelimodeemi AirPort Extremen ethernet WAN -porttiin (<). Jos käytät internet-yhteyden muodostamiseen internetiin liitettyä olemassa olevaa ethernet-verkkoa, voit liittää AirPort Extremen suoraan tähän ethernet-verkkoon.

AirPort-työkalun käyttöönottoapurin avulla voit syöttää internet-palveluntarjoajan asetukset ja määritellä, miten AirPort Extreme jakaa asetukset muiden tietokoneiden kanssa.

**1** Valitse langaton verkko, jota haluat muuttaa. Käytä Macintoshissa valikkorivillä olevaa AirPort-tilavalikkoa. Windows XP:tä käyttävässä tietokoneessa voit pitää osoitinta langattoman yhteyden kuvakkeen päällä, kunnes näet AirPort-verkon nimen (SSID), ja valita verkon luettelosta, jos saatavilla on useita verkkoja.

Applen tukiaseman oletusverkkonimi on AirPort Network XXXXXX, jossa XXXXXX korvataan AirPort ID:n kuudella viimeisellä numerolla (AirPort ID tunnetaan myös nimellä Media Access Control eli MAC-osoite). AirPort ID on painettu AirPort Extremen pohjaan ja AirPort Expressin pistokepuolelle.

- **2** Avaa AirPort-työkalu, joka sijaitsee Mac OS X -tietokoneessa Ohjelmat-kansion Lisäohjelmat-kansiossa ja Windows XP -tietokoneessa kohdassa Käynnistä > Kaikki ohjelmat > AirPort.
- **3** Valitse tukiasemasi ja osoita Jatka.
- **4** Määrittele ja jaa internet-yhteys AirPort Extremessä seuraamalla näytöllä näkyviä ohjeita.

AirPort-työkalun avulla tukiaseman ja verkon määrittely sujuvat nopeasti ja helposti. Jos haluat tehdä lisäasetuksia, kuten rajoittaa verkon käyttöoikeuksia tai asettaa edistyneitä DHCP-valintoja, voit käyttää AirPort-työkalun Tukiasema-valikon Manuaaliset asetukset -kohtaa.

## <span id="page-22-0"></span>**Lisäasetusten tekeminen**

Kun haluat tehdä edistyneitä asetuksia, voit käyttää AirPort-työkalua ja tehdä AirPort Extremen asetukset käsin. Voit määritellä edistyneitä tukiasema-asetuksia, jotka liittyvät muun muassa turvallisuuteen, suljettuihin verkkoihin, DHCP-laina-aikaan, käyttö-oikeuksiin, virtasäätöihin ja käyttäjätunnusten asettamiseen.

#### **Lisäasetusten muuttaminen:**

**1** Valitse langaton verkko, jota haluat muuttaa. Käytä Macintoshissa valikkorivillä olevaa AirPort-tilavalikkoa. Windows XP:tä käyttävässä tietokoneessa voit pitää osoitinta langattoman yhteyden kuvakkeen päällä, kunnes näet AirPort-verkon nimen (SSID), ja valita verkon luettelosta, jos saatavilla on useita verkkoja.

Applen tukiaseman oletusverkkonimi on AirPort Network XXXXXX, jossa XXXXXX korvataan AirPort ID:n kuudella viimeisellä numerolla (AirPort ID tunnetaan myös nimellä Media Access Control eli MAC-osoite). AirPort ID on painettu AirPort Extremen pohjaan ja AirPort Expressin pistokepuolelle.

- **2** Avaa AirPort-työkalu (Macintoshissa se sijaitsee Ohjelmat-kansion Lisäohjelmatkansiossa, Windows XP -tietokoneissa kohdassa Käynnistä > Kaikki ohjelmat > AirPort).
- **3** Jos luettelossa on useampi kuin yksi tukiasema, valitse tukiasema, jonka asetuksia haluat muuttaa. Jos et näe tukiasemaa, jonka asetuksia haluat muuttaa, etsi tukiasemia osoittamalla Etsi uudelleen ja valitse sitten haluamasi tukiasema.
- **4** Valitse Tukiasema-valikosta Manuaaliset asetukset. Jos sinulta kysytään salasanaa, anna se.

Lisätietoja ja tarkkoja ohjeita AirPort-työkalun käsin tehtävistä asetuksista annetaan Designing AirPort Extreme 802.11 Networks -dokumentissa osoitteessa www.apple.com/fi/support/airport.

# <span id="page-23-0"></span>**4 <sup>4</sup> Vinkkejä ja vianetsintää**

# Voit ratkaista useimmat AirPort Extremeen liittyvät ongelmat nopeasti noudattamalla tämän luvun ohjeita.

#### **Unohdit verkon tai tukiaseman salasanan**

AirPort-verkon tai -tukiaseman salasana voidaan poistaa nollaamalla AirPort Extreme.

#### **Tukiaseman salasanan nollaaminen:**

**1** Pidä nollauspainiketta painettuna suoristetun paperiliittimen avulla yhden (1) sekunnin ajan.

*Tärkeää:* Jos pidät nollauspainiketta painettuna pidempään kuin yhden (1) sekunnin, saatat menettää verkon asetukset.

- **2** Valitse AirPort-verkko.
	- Â *Macintoshissa* voit valita AirPort Extremen luoman verkon valikkorivin AirPorttilavalikon kautta (verkon nimi ei muutu).
	- Â *Windows XP -tietokoneessa* voit pitää osoitinta langattoman yhteyden kuvakkeen päällä, kunnes näet AirPort-verkon nimen (SSID), ja valita sitten verkon luettelosta, jos saatavilla on useita verkkoja.
- **3** Avaa AirPort-työkalu (Macintoshissa se sijaitsee Ohjelmat-kansion Lisäohjelmatkansiossa, Windows XP -tietokoneissa kohdassa Käynnistä > Kaikki ohjelmat > AirPort).
- **4** Valitse tukiasema ja sitten Tukiasema-valikosta Manuaaliset asetukset.
- **5** Osoita työkalupalkin AirPort-kohtaa ja sitten Tukiasema-kohtaa.
- **6** Lisää tukiasemalle uusi salasana.
- **7** Osoita Langaton ja käynnistä salaus sekä aktivoi AirPort-verkon salasanasuojaus valitsemalla salaustapa Langaton turvallisuus -ponnadusvalikosta. Jos salaus kytketään päälle, AirPort-verkon käyttöön on määriteltävä salasana.
- **8** Käynnistä tukiasema uudestaan ja lataa uudet asetukset osoittamalla Päivitä.

#### **Your AirPort Extreme ei vastaa**

Kokeile irrottamista ja uudelleenliittämistä.

Jos AirPort Extreme lakkaa kokonaan reagoimasta, siihen on ehkä palautettava oletusasetukset.

*Tärkeää:* Tämä toimenpide pyyhkii kaikki tukiaseman asetukset ja palauttaa niiden tilalle AirPort Extremen oletusasetukset.

#### **AirPort Extremen palauttaminen tehdasasetuksiin:**

m Paina ja pidä nollauspainiketta painettuna suoristetun paperiliittimen avulla kunnes tilavalo välkkyy nopeasti (noin 5 sekuntia).

AirPort Extreme nollautuu seuraaviin asetuksiin:

- AirPort Extreme saa IP-osoitteensa DHCP:n kautta.
- Â Verkon nimeksi tulee Apple Network XXXXXX (missä XXXXXX korvataan AirPort ID:n kuudella viimeisellä numerolla).
- Â Tukiaseman salasanaksi palautuu *public.*

#### **Jos tukiasema ei vieläkään vastaa, kokeile seuraavaa:**

- **1** Irrota AirPort Extreme virtalähteestä.
- **2** Pidä nollauspainiketta painettuna suoristetun paperiliittimen avulla, kun liität AirPort Extremen pistorasiaan.

#### <span id="page-25-0"></span>**AirPort Extremen tilavalo välkkyy keltaisena**

Ethernet-kaapeli ei ehkä ole liitetty kunnolla, AirPort Extreme saattaa olla AirPortverkon kantomatkan ulkopuolella tai internet-palveluntarjoajan kanssa saattaa olla ongelmia. Jos muodostat internet-yhteyden DSL- tai kaapelimodeemin avulla, modeemi on ehkä menettänyt yhteyden verkkoon tai internetiin. Vaikka modeemi näyttäisi toimivan oikein, kokeile irrottaa se virtalähteestä, odota muutama sekunti ja liitä se takaisin virtalähteeseen. Varmista ennen modeemin liittämistä takaisin virtalähteeseen, että AirPort Extreme on liitetty suoraan modeemiin ethernetkaapelin avulla.

Jos haluat lisätietoja valon välkkymisen syistä, avaa AirPort-työkalu, valitse tukiasemasi ja valitse sitten Tukiasema-valikosta Manuaaliset asetukset. Välkkyvään valoon liittyvät tiedot annetaan Yhteenveto-kohdassa.

#### **Kirjoitin ei vastaa**

Jos kirjoitin on liitetty AirPort Extremen USB-porttiin, mutta AirPort-verkon tietokoneet eivät pysty tulostamaan, kokeile seuraavaa:

- **1** Varmista, että kirjoitin on liitetty ja päällä.
- **2** Varmista, että kaapelit on liitetty kunnolla kirjoittimeen ja AirPort Extremen USB-porttiin.
- **3** Varmista, että kirjoitin on valittuna sitä käyttävien koneiden kirjoitinluettelossa. Macintoshissa, jossa on Mac OS X 10.2.7 tai uudempi:
	- Avaa Kirjoittimen asetustyökalu, joka sijaitsee Ohjelmat-kansion Lisäohjelmat-kansiossa.
	- Jos kirjoitin ei ole luettelossa, osoita Lisää.
	- Valitse ponnahdusvalikosta Bonjour.
	- Valitse kirjoitin ja osoita Lisää.

Kirjoittimen valitseminen tietokoneella, joka käyttää Windows XP:tä:

- Â Valitse Käynnistä-valikon kautta "Tulostimet ja faksit".
- Valitse kirjotin. Jos kirjoitin ei ole luettelossa, napsauta Lisää tulostin ja noudata näytöllä näkyviä ohjeita.
- **4** Sammuta kirjoitin, odota muutama sekunti ja laita se takaisin päälle.

#### **Haluan päivittää AirPort-ohjelmiston**

Apple lisää AirPort-ohjelmistoon säännöllisesti uusia ominaisuuksia ja parantaa sen suorituskykyä. Suosittelemme, että päivität AirPort Extremen käyttämään uusinta ohjelmistoa. Voit hakea uusimman AirPort-ohjelmiston osoitteesta www.apple.com/fi/support/airport.

# **AirPort Extremen sijoittaminen**

Seuraavat suositukset auttavat saavuttamaan AirPort Extremellä suurimman mahdollisen kantomatkan ja kattavuuden.

Â Sijoita AirPort Extreme avoimeen paikkaan, jossa ei ole esteitä, kuten suuria huonekaluja tai seiniä. Vältä sen sijoittamista metallisten pintojen läheisyyteen.

- Â Jos sijoitat AirPort Extremen huonekalun taakse, jätä vähintään kolmisen senttiä tilaa AirPort Extremen ja huonekalun välille.
- Â Vältä AirPort Extremen sijoittamista paikkoihin, joiden ympärillä on metallisia pintoja kolmella tai useammalla sivustalla.
- Jos sijoitat AirPort Extremen stereoilla varustetun viihdekeskuksen yhteyteen, älä ympäröi AirPort Extremeä kokonaan ääni-, video- tai virtakaapeleilla. Sijoita AirPort Extreme niin, että kaapelit ovat yhdellä puolella. Jätä AirPort Extremen ja kaapeleiden väliin niin paljon tilaa kuin mahdollista.
- Â Pyri sijoittamaan AirPort Extreme vähintään 8 metrin päähän mikroaaltouunista, 2,4 tai 5 gigahertsin (GHz) langattomista puhelimista ja muista häiriölähteistä.

# **Laitteet, jotka voivat aiheuttaa häiriöitä AirPortille**

Mitä kauempana häiriölähde on, sitä epätodennäköisempää on, että se on häiriön aiheuttaja. Seuraavat laitteet voivat häiritä AirPort-tietoliikennettä:

- Mikroaaltouunit
- Satelliittivastaanottimet
- Tietyntyyppisten satelliittivastaanottimien mukana tulleet koaksiaalikaapelit. Ota yhteyttä laitteen valmistajaan ja hanki uudemmat kaapelit.
- Â Tietyt sähkölaitteet, kuten voimalinjat, sähköistetyt junanraiteet ja voimalaitokset
- Langattomat puhelimet, jotka toimivat 2,4 tai 5 GHz taajuudella. Jos puhelin- tai AirPort-liikenteen kanssa esiintyy ongelmia, vaihda tukiaseman, AirPort Extremen tai puhelimen käyttämää kanavaa.
- Â Lähekkäin olevat tukiasemat, jotka käyttävät vierekkäisiä kanavia. Jos esimerkiksi tukiasema A käyttää kanavaa 1, tukiasema B tulisi asettaa käyttämään kanavaa 6 tai 11.

# <span id="page-28-1"></span><span id="page-28-0"></span>**<sup>5</sup> Lisätietoja, huolto ja tuki**

# **5**

# Löydät lisätietoja AirPort Extremen käytöstä webistä ja näytöllä näkyvistä ohjeista.

# **Verkossa olevat resurssit**

Uusimmat tiedot AirPort Extremestä löytyvät osoitteesta www.apple.com/fi/airport.

Jos haluat rekisteröidä AirPort Extremen (mikäli et rekisteröinyt sitä asentaessasi AirPort Extreme -CD:llä olevan ohjelmiston), vieraile osoitteessa www.apple.com/fi/register.

AirPortin huolto- ja tukitiedot, moninaiset tuotekohtaisia tietoja ja palautetta sisältävät sivustot sekä Applen uusimmat ohjelmistopäivitykset löytyvät osoitteesta www.apple.com/fi/support/airport.

Jos tarvitset tukea Yhdysvaltain ulkopuolella, vieraile sivulla www.apple.com/fi/ support/airport ja valitse tarvittaessa maasi ponnahdusvalikosta.

## **Näytöllä näkyvät ohjeet**

m Jos haluat lisätietoja AirPortista, avaa AirPort-työkalu ja valitse Ohjeet > AirPort-työkalu-ohjeet.

# **Takuuhuollon tilaaminen**

Jos tuote vaikuttaa vioittuneelta tai ei toimi kunnolla, seuraa tässä kirjasessa, näytöllä näkyvissä ohjeissa ja verkossa annettuja ohjeita.

Jos tukiasema ei vieläkään toimi, osoitteesta www.apple.com/fi/support löytyy ohjeita takuuhuollon tilaamiseen.

## **AirPort Extremen sarjanumeron sijainti**

Sarjanumero on painettu AirPort Extremen pohjaan.

# <span id="page-30-0"></span>**AirPort Extremen tekniset tiedot**

#### **AirPortin tekniset tiedot**

- Â *Taajuusalue:* 2,4 ja 5 GHz
- Â *Radiosignaalin lähtöteho:* 20 dBm (nimellinen)
- Â *Hyväksynnät:* 802.11 DSSS 1 ja 2 Mbps -hyväksyntä, 802.11a-, 802.11b-, 802.11gmäärittelyt ja 802.11n-määrittelyehdotus

#### **Liitännät**

- 1 RJ-45 10/100Base-T ethernet WAN  $($ .:
- $\cdot$  3 RJ-45 10/100Base-T ethernet LAN ( $\leftrightarrow$ )
- Universal Serial Bus (USB  $\Psi$ )
- Langaton AirPort Extreme -yhteys

#### **Ympäristövaatimukset**

- Â *Käyttölämpötila:* 0° C ... 35° C
- Â *Varastointilämpötila:* –25° C ... 60° C
- Â *Ilman suhteellinen kosteus (käyttö):* 20 % 80 %
- Â *Ilman suhteellinen kosteus (varastointi):* 10 % 90 %, ei-kondensoiva

#### **Mitat ja paino**

- Â *Pituus:* 165,0 mm
- Â *Leveys:* 165,0 mm
- Â *Paksuus:* 34,0 mm
- Â *Paino:* 753 grammaa

#### **Laitteistopohjaiset Media Access Control (MAC) -osoitteet**

AirPort Extremellä on kaksi laitteisto-osoitetta, jotka on painettu kotelon pohjaan:

- AirPort ID: Osoite, jolla AirPort Extreme tunnistetaan langattomassa verkossa.
- Â *Ethernet ID:* Tämä osoite on ehkä toimitettava internet-palveluntarjoajalle, jotta AirPort Extreme voidaan kytkeä internetiin.

# **AirPort Extremen käyttö**

- Â Ainoa tapa sammuttaa AirPort Extreme kokonaan on irrottaa se virtalähteestä.
- Â Kun liität tai irrotat AirPort Extremen, pidä aina kiinni pistokkeen sivuista. Pidä sormet pois virtapistokkeen metalliosasta.
- AirPort Extremeä ei saa avata mistään syystä, ei edes silloin, kun AirPort Extreme on irrotettu pistorasiasta. Jos AirPort Extreme on huollon tarpeessa, katso ["Lisätietoja,](#page-28-1)  [huolto ja tuki" sivulla 29](#page-28-1).
- Â Älä koskaan työnnä liitintä porttiin väkisin. Jos liitin ei mene porttiin kohtuullisen helposti, liitin ja portti eivät todennäköisesti sovi yhteen. Varmista, että liitin sopii porttiin ja että se on oikeassa asennossa porttiin nähden.

# **Tietoja käyttö- ja varastointilämpötiloista**

Â Kotelon lämpeneminen on normaalia AirPort Extremeä käytettäessä. AirPort Extremen kotelo toimii jäähdytyspintana, joka siirtää lämpöä laitteen sisältä viileämpään ulkoilmaan.

## **Vältä kosteita paikkoja**

*Varoitus:* Älä käytä AirPort Extremeä vedessä, veden äärellä tai kosteissa paikoissa sähköiskujen ja tapaturmien välttämiseksi.

- Pidä AirPort Extreme poissa kosteudenlähteiden, kuten juomien, pesualtaiden, kylpyammeiden ja suihkutilojen lähettyviltä.
- Â Älä anna AirPort Extremen altistua suoralle auringonvalolle tai sateelle tai muulle kosteudelle.
- Â Varo läikyttämästä ruokaa tai nesteitä AirPort Extremen päälle. Jos läikytät jotakin, irrota AirPort Extreme virtalähteestä ennen sen puhdistamista.
- Â Älä käytä AirPort Extremeä ulkona. AirPort Extreme on tarkoitettu käytettäväksi sisätiloissa.

# **Älä korjaa laitetta itse**

*Varoitus:* Älä yritä avata tai purkaa AirPort Extremeä. Avaaminen ja purkaminen aiheuttavat sähköiskun vaaran ja mitätöivät rajoitetun takuun. Laitteen sisällä ei ole käyttäjän huollettavissa olevia osia.

### **Tietoja käsittelystä**

Vääränlainen varastointi tai käsittely saattaa vahingoittaa AirPort Extremeä. Varo pudottamasta AirPort Extremeä siirtäessäsi sitä.

#### **Communications Regulation Information**

#### **Wireless Radio Use**

This device is restricted to indoor use due to its operation in the 5.15 to 5.25 GHz frequency range to reduce the potential for harmful interference to cochannel Mobile Satellite systems.

Cet appareil doit être utilisé à l'intérieur.

#### **Exposure to Radio Frequency Energy**

The radiated output power of this device is well below the FCC radio frequency exposure limits. However, this device should be operated with a minimum distance of at least 20 cm between its antennas and a person's body and the antennas used with this transmitter must not be co-located or operated in conjunction with any other antenna or transmitter subject to the conditions of the FCC Grant.

#### **FCC Declaration of Conformity**

This device complies with part 15 of the FCC rules. Operation is subject to the following two conditions: (1) This device may not cause harmful interference, and (2) this device must accept any interference received, including interference that may cause undesired operation. See instructions if interference to radio or television reception is suspected.

#### **Radio and Television Interference**

This computer equipment generates, uses, and can radiate radio-frequency energy. If it is not installed and used properly—that is, in strict accordance with Apple's instructions—it may cause interference with radio and television reception.

This equipment has been tested and found to comply with the limits for a Class B digital device in accordance with the specifications in Part 15 of FCC rules. These specifications are designed to provide reasonable protection against such interference in a residential installation. However, there is no guarantee that interference will not occur in a particular installation.

You can determine whether your computer system is causing interference by turning it off. If the interference stops, it was probably caused by the computer or one of the peripheral devices.

If your computer system does cause interference to radio or television reception, try to correct the interference by using one or more of the following measures:

- Turn the television or radio antenna until the interference stops.
- Move the computer to one side or the other of the television or radio.
- Move the computer farther away from the television or radio.
- Plug the computer into an outlet that is on a different circuit from the television or radio. (That is, make certain the computer and the television or radio are on circuits controlled by different circuit breakers or fuses.)

If necessary, consult an Apple Authorized Service Provider or Apple. See the service and support information that came with your Apple product. Or, consult an experienced radio/television technician for additional suggestions.

*Important:* Changes or modifications to this product not authorized by Apple Computer, Inc. could void the EMC compliance and negate your authority to operate the product.

This product was tested for FCC compliance under conditions that included the use of Apple peripheral devices and Apple shielded cables and connectors between system components. It is important that you use Apple peripheral devices and shielded cables and connectors between system components to reduce the possibility of causing interference to radios, television sets, and other electronic devices. You can obtain Apple peripheral devices and the proper shielded cables and connectors through an Apple-authorized dealer. For non-Apple peripheral devices, contact the manufacturer or dealer for assistance.

*Responsible party (contact for FCC matters only):*  Apple Computer, Inc., Product Compliance, 1 Infinite Loop M/S 26-A, Cupertino, CA 95014-2084, 408-974-2000.

#### **Industry Canada Statement**

Complies with the Canadian ICES-003 Class B specifications. This device complies with RSS 210 of Industry Canada.

Cet appareil numérique de la classe B est conforme à la norme NMB-003 du Canada.

#### **VCCI Class B Statement**

#### 情報処理装置等電波障害自主規制について

この装置は、情報処理装置等雷波障害白主規制協議 会 (VCCI) の基準に基づくクラス B 情報技術装置で す。この装置は家庭環境で使用されることを目的と していますが、この装置がラジオやテレビジョン受 信機に近接して使用されると、受信障害を引き起こ すことがあります。

取扱説明書に従って正しい取扱をしてください。

#### **Eurooppa – Direktiivien mukaisuus**

The equipment complies with the RF Exposure Requirement 1999/519/EC, Council Recommendation of 12 July 1999 on the limitation of exposure of the general public to electromagnetic fields (0 Hz to 300 GHz). This equipment meets the following conformance standards: EN300 328, EN301 893, EN301 489-17, EN60950.

Hereby, Apple Computer, Inc., declares that this device is in compliance with the essential requirements and other relevant provisions of Directive 1999/5/EC.

#### **Tietoja hävittämisestä ja kierrätyksestä**

AirPort Extremessä on sisäinen paristo. Hävitä se paikallisten ympäristösäännösten mukaisesti. Tietoja Applen kierrätysohjelmasta annetaan osoitteessa www.apple.com/environment.

*California:* The coin cell battery in your product contains perchlorates. Special handling and disposal may apply. Refer to www.dtsc.ca.gov/hazardouswaste/perchlorate.

*Euroopan unioni — tietoja tuotteen hävittämisestä:*

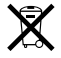

Yllä oleva symboli kertoo, että paikallisten lakien ja säännösten mukaan tuote on hävitettävä muuten kuin tavallisen talousjätteen mukana. Kun tuotteen käyttöikä on lopussa, vie se paikallisten viranomaisten osoittamaan keräyspisteeseen. Jotkut keräyspisteet vastaanottavat tuotteita veloituksetta. Tuotteen oikeanlainen keräys ja kierrätys auttavat säästämään luonnonvaroja ja varmistamaan, että tuote kierrätetään tavalla, joka suojaa terveys- ja ympäristöhaitoilta.

*Deutschland:* Dieses Gerät enthält Batterien. Bitte nicht in den Hausmüll werfen. Entsorgen Sie dieses Gerätes am Ende seines Lebenszyklus entsprechend der maßgeblichen gesetzlichen Regelungen.

*Nederlands:* Gebruikte batterijen kunnen worden ingeleverd bij de chemokar of in een speciale batterijcontainer voor klein chemisch afval (kca) worden gedeponeerd.

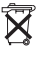

*Taiwan:*

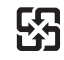

廢電池請回收

© 2007 Apple Computer, Inc. Kaikki oikeudet pidätetään. Apple, Apple-logo, AirPort, AirPort Extreme, Bonjour, iTunes, Mac, Macintosh ja Mac OS ovat Apple Computer Incorporatedin Yhdysvalloissa ja muissa maissa rekisteröityjä tavaramerkkejä. AirPort Express on Apple Computer Incorporatedin tavaramerkki.

Muut tässä mainitut tuotteiden ja yritysten nimet saattavat olla vastaavien yritysten tavaramerkkejä.

www.apple.com/fi/airport www.apple.com/fi/support/airport K019-0806-A